# Honeywell

# **Dolphin<sup>™</sup> 99EX**

Mobile Computers for Use in Hazardous Locations Dolphin 99EXLGX-XXXXXXXI Dolphin 99EXLWX-XXXXXXXI Dolphin 99EXL0X-XXXXXXXI

with Windows® Embedded Handheld 6.5

## **Quick Start Guide**

#### Disclaimer

Honeywell International Inc. ("HII") reserves the right to make changes in specifications and other information contained in this document without prior notice, and the reader should in all cases consult Honeywell to determine whether any such changes have been made. The information in this publication does not represent a commitment on the part of HII.

HII shall not be liable for technical or editorial errors or omissions contained herein; nor for incidental or consequential damages resulting from the furnishing, performance, or use of this material.

This document contains proprietary information that is protected by copyright. All rights are reserved. No part of this document may be photocopied, reproduced, or translated into another language without the prior written consent of HII.

Web Address: www.honeywellaidc.com

#### **Trademarks**

Dolphin is a trademark or registered trademark of Hand Held Products, Inc. in the United States and/or other countries.

Microsoft, Windows, Windows Mobile, Windows Embedded Handheld, Windows 7, Windows Vista, Windows XP, Windows Mobile Device Center, ActiveSync, and the Windows logo are trademarks or registered trademarks of Microsoft Corporation.

TORX is a trademark or registered trademark of Textron Inc.

MicroSD and microSDHC are trademarks or registered trademarks of SD-3C, LLC in the United States and/or other countries.

Other product names or marks mentioned in this document may be trademarks or registered trademarks of other companies and are the property of their respective owners.

©2012-2013 Honeywell International Inc. All rights reserved.

This documentation is only relevant for Dolphin 99EX models intended for use in potentially explosive atmospheres (Models 99EXXXX-XXXXXXI). See Equipment for Use in Potentially Explosive Atmospheres (see page 28).

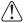

Before you attempt to use, charge, or replace the battery in the terminal, carefully read all the information under Equipment for Use in Hazardous Locations (see below).

#### Out of the Box

Verify that the carton contains the following items:

- Dolphin mobile computer (the terminal)
- Main battery pack
- · Quick Start Guide
- I/O Cover

Note: If you ordered accessories for your terminal, verify that they are also included with the order.

Be sure to keep the original packaging in the event that the Dolphin terminal should need to be returned for service.

## Equipment for Use in Hazardous Locations

Dolphin 99EX models are designed for use with standard battery pack, part number 99EX-BTSC-2 (Li-poly 3.7V, 11.3 watt hour) and extended battery pack, part number 99EX-BTEC-2 (Li-ion 3.7V, 18.5 watt hour), manufactured for Honeywell International Inc.

Note: Dolphin 99EX models intended for use in hazardous locations are identifiable by specific labeling located on the back panel of the device, see page 5 for label locations.

Routine operator inspections should occur to check for possible terminal damage and to ensure the presence of the I/O cover before using the terminal in areas known to be hazardous.

The following warnings apply to **99EX**XXX-XXXXXXI models (refer to see Equipment for Use in Potentially Explosive Atmospheres on page 28. for agency approval by country).

Note: Replace only with battery pack model 99EX-BTSC (PN 99EX-BTSC-2) or 99EX-BTEC (PN 99EX-BTEC-2), manufactured for Honewwell International Inc.

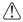

**CAUTION** - DANGER OF EXPLOSION IF BATTERY IS INCORRECTLY REPLACED. REPLACE ONLY WITH THE SAME OR EQUIVALENT TYPE.

ATTENTION - RISQUE D'EXPLOSION SI LA PILE N'EST PAS REMPLACEÉ CORRECTEMENT. REMPLACIER UNIQUEMENT PAR UNE PILE DE TYPE IDENTIQUE OU ÉQUIVALENT.

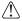

**WARNING** - EXPLOSION HAZARD - BATTERIES MUST ONLY BE CHANGED IN AN AREA KNOWN TO BE NON-HAZARDOUS.

AVERTISSEMENT - RISQUE D'EXPLOSION-AFIN D'EVITER TOUT RISQUE D'EXPLOSION, S'ASSURER QUE L'EMPLACEMENT EST DESIGNE NON DANGEREUX AVANT DE CHANGER LA BATTER I E.

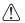

**Warning:** Explosion hazard. Do not disconnect battery unless the area is known to be free of ignitable concentrations.

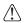

**Warning:** Explosion Hazard. Charge the battery only in an area known to be non-hazardous.

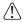

**Warning:** Explosion Hazard. Do not replace components unless power has been switched off or the area is known to be non-hazardous.

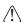

Warning: Substitution of any components may impair suitability.

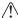

**Warning:** Explosion Hazard. Do not use external connectors in areas known to be hazardous.

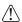

**Warning:** Explosion Hazard. Do not use the terminal in areas known to be hazardous if the I/O cover is damaged, missing or not properly installed (e.g., missing M2 screws).

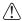

Warning: Explosion Hazard. Do not use the terminal in areas known to be hazardous if the terminal is damaged, for example: a crack in the display or enclosure, missing keypad buttons or side buttons, or the terminal battery well seal is missing or cracked.

#### I/O Cover

All 99EX models intended for use in potentially explosive atmospheres are shipped with an I/O Cover installed over the I/O connector.

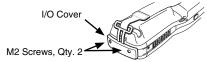

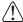

The I/O Cover must be included on all **99EX**XXX-XXXXXX**I** models used in hazardous environments to meet compliance requirements.

#### Removing the I/O Cover

You should carefully read all warnings starting on page 2 **before** attempting to remove the I/O cover.

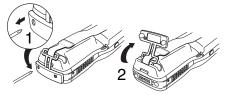

#### Front Panel

Note: Your Dolphin model may differ from the models illustrated; however, the features are standard for all 99EX models unless otherwise indicated.

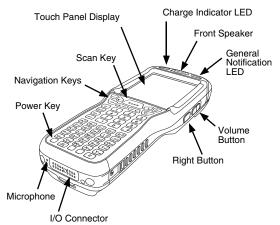

Note: Dolphin 99EX models intended for use in potentially explosive atmospheres include an I/O Cover (shown below). See page 3 for additional information.

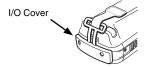

#### Back Panel

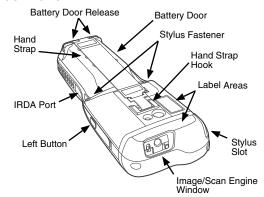

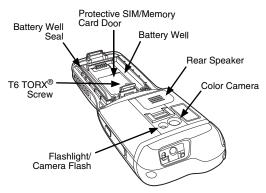

## Available Keyboards

## 34-Key Alpha/Numeric Keyboard

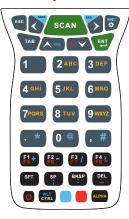

34-Key Numeric (Calculator) Keyboard

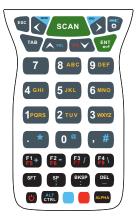

## 43-Key Alpha/Numeric Keyboard

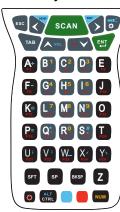

55-Key Full Alpha/ Numeric Keyboard

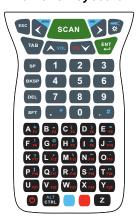

## Install the Main Battery Pack

The 99EX is shipped with the battery packaged separate from the terminal. Follow the steps below to install the main battery. For information on how to remove the battery, see page 9.

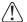

Before you attempt to use, charge, or replace the battery in the terminal, carefully read all the information under Equipment for Use in Hazardous Locations (see page 1).

- Release the hook securing the hand strap to the back panel of the terminal.
- 2. Remove the battery door by lifting up the latches near the base of the battery door.
- 3. Insert the battery into the battery well.

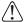

Ensure all components are dry prior to placing the battery in the terminal. Mating wet components may cause damage not covered by the warranty.

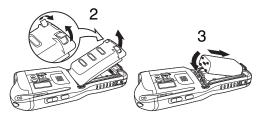

- Replace the battery door. Apply pressure to engage the door latch. The battery door must be installed prior to powering the unit.
- 5. Reattach the hand strap.

Connect the terminal to one of the 99EX series charging peripherals to charge the main battery pack.

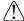

We recommend use of Honeywell Li-poly or Li-ion battery packs. Use of any non-Honeywell battery may result in damage not covered by the warranty.

## **Battery Error Notification**

If your terminal displays the following indicators, replace the battery with a new Honeywell battery pack.

Note: Replace only with battery pack model 99EX-BTSC (PN 99EX-BTSC-2) or 99EX-BTEC (PN 99EX-BTEC-2), manufactured for Honeywell International Inc.

- appears in the Title bar at the top of the touch panel display.
- · The General Notification LED flashes red.
- A notification appears on the Tile bar at the bottom of the touch panel display.

## Removing the Main Battery Pack

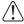

Before you attempt to use, charge, or replace the battery in the terminal, carefully read all the information under Equipment for Use in Hazardous Locations (see page 1).

When removing a battery from the terminal, put the device in Suspend Mode (see page 12) before removing the battery door. Once the battery door is removed, wait at least 3 seconds before removing the main battery. This process allows the device to shut down properly and to maintain memory during the battery swap.

## Battery Pack Use and Disposal

The following are general guidelines for the safe use and disposal of batteries:

- Do not disassemble or open, crush, bend or deform, puncture or shred.
- Do not modify or remanufacture, attempt to insert foreign objects into the battery, immerse or expose to water or other liquids, expose to fire, explosion or other hazard.
- Improper battery use may result in a fire, explosion or other hazard.
- We recommend use of Honeywell Li-poly or Li-ion battery packs. Use of any non-Honeywell battery may pose a personal hazard to the user.
- Only use the battery for the system for which it is specified. Do not use a battery in any other manner outside its intended use in Dolphin terminals and peripherals.
- Only use the battery with a charging system that has been qualified with the system per standard IEEE-Std-1725-2006. Use of an unqualified battery or charger may present a risk of fire, explosion, leakage, or other hazard.
- Replace the battery only with another battery that has been qualified with the system per this standard, IEEE-Std-1725-2006. Use of an unqualified battery may present a risk of fire, explosion, leakage or other hazard.
- Replace defective batteries immediately; using a defective battery could damage the Dolphin terminal.

- Never throw a used battery in the trash. Promptly dispose of used batteries in accordance with local regulations.
- Do not short-circuit a battery or throw it into a fire; it can explode and cause severe personal injury. Do not allow metallic conductive objects to contact battery terminals.
- If you observe that the Honeywell battery supplied is physically damaged, please send it to Honeywell International Inc. or an authorized service center for inspection. Refer to Technical Assistance on page 29.
- Avoid dropping the terminal or battery. If the terminal or battery is dropped, especially on a hard surface, and the user suspects damage, send it to a Honeywell International Inc. or an authorized service center for inspection. Refer to Technical Assistance on page 29.
- If you are not sure the battery or charger is working properly, send it to Honeywell International Inc. or an authorized service center for inspection.
- Excessive discharge can degrade battery performance. Recharge the battery when your terminal indicates low battery power.
- Although your battery can be recharged many times, the battery life is limited. Replace it after the battery is unable to hold an adequate charge.

## Suspend Mode

The terminal goes into Suspend Mode automatically when the terminal is inactive for a programmed period of time. You can program this time on the Advance tab of the Power System Setting. For additional information, refer to the Dolphin 99EX Mobile Computers for Use in Hazardous Locations User's Guide located on the Web at www.honeywellaidc.com.

To put the terminal into Suspend Mode manually, press

the Power key (and the screen goes blank.

To wake the terminal from  $\underline{\text{Suspend}}$  Mode, press the

Power key or SCAN key

Note: You should always put the terminal in suspend mode before removing the battery door. For information on how to remove the battery see page 9.

## Charging the Dolphin

All Dolphin 99EX model terminals are designed for use with the following 99EX charging devices and cables: 99EX-HB, 99EX-EHB, 99EX-NB, 99EX-CB, 99EX-DEX, 99EX-RS232, 99EX-USB, and 99EX-USBH.

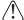

Warning: Dolphin charging peripherals are not designed for use in hazardous locations. Before you attempt to use, charge, or replace the battery in the terminal, carefully read all the information under "Equipment for Use in Hazardous Locations" on page 1.

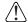

Ensure all components are dry prior to mating terminals/ batteries with peripheral devices. Mating wet components may cause damage not covered by the warranty.

Note: The communications/charging circuits connected to the equipment provide the transient protection set at a level not exceeding 140% of the peak rated voltage value of the IO terminal.

Connect the terminal to one of the 99EX series charging peripherals to charge the main battery.

The charging time for the main battery pack is 4 hours for the standard battery or 6 hours for the extended battery. Honeywell recommends charging the Dolphin terminal for at least 24 hours prior to initial use to ensure the internal backup battery is fully charged.

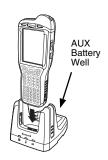

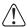

We recommend use of Honeywell peripherals, power cables, and power adapters. Use of any non-Honeywell peripherals, cables, or power adapters may cause damage not covered by the warranty.

## HomeBase (Model 99EX-HB)

The 99EX-HB charger is designed for use with standard battery pack, part number 99EX-BTSC-2 (Li-poly 3.7V, 11.3 watt hour) and extended battery pack, part number 99EX-BTEC-2 (Li-ion 3.7V, 18.5 watt hour) manufactured for Honeywell International Inc. and all Dolphin 99EX model terminals.

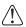

Warning: The HomeBase is not designed for use in hazardous locations. Before you attempt to use, charge, or replace the battery in the terminal, carefully read all the information under "Equipment for Use in Hazardous Locations" on page 1.

Use only a UL Listed power supply, which has been qualified by Honeywell with output rated at 12VDC, and 3 amps with the device.

#### Front Panel

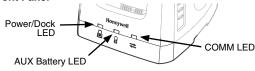

#### Back Panel

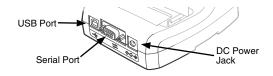

#### HomeBase LED Indicators

O

Red

The HomeBase has power but no terminal is docked

Green

The HomeBase has power and the terminal is properly seated in the base.

Orange

The auxiliary battery is charging.

Green

The auxiliary battery has completed charging and is ready for use.

Red Flashing The internal temperature of the auxiliary battery is too hot or there is a battery error. Charge the auxiliary battery in a cooler environment or replace the battery with a new Honeywell battery (PN 99EX-BTEC-2

or 99ÉX-BTSC-2).

#### Serial Port Communication

Red Serial data is being sent from the host

device to the base.

Green Serial data is being sent from the

base to the host device.

Orange Serial data is being sent in both

directions at the same time.

#### **USB Port Communication**

Green A USB connection is established with

the host workstation.

## Charging/Communication Cables

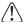

**Warning:** The Charging/Communication Cables (Models 99EX-DEX, 99EX-RS232, 99EX-USB, 99EX-USBH) are not designed for use in hazardous locations.

Use only a UL Listed power supply, which has been qualified by Honeywell with output rated at 5VDC and 3 amps with the device.

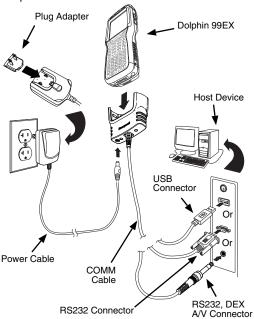

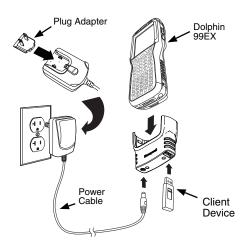

#### **LED Indicators**

There are two light emitting diodes (LEDs) located to the left and right of the Honeywell logo above the LCD display.

The General Notification LED (right) flashes and illuminates during resets, scanning/imaging and taking a picture. This LED can be programmed by various software applications.

The Charge Indicator LED (left) illuminates when the Power Tools **BattMon** application is enabled and the device is on AC charge. For more information, please consult the *Dolphin Power Tools User's Guide* for Windows Embedded Handheld 6.5.

## Battery Status Indicator

The Dolphin's battery status is indicated at the top of the touch screen in the Title Bar.

- The battery is charging. The terminal is using an external power source.
- The battery has a full charge.
- The battery has a high charge.
- The battery has a medium charge.
- The battery has a low charge.
- The battery has a very low charge. Charge the battery.
- A battery error has occurred. Replace the main battery pack with a new Honeywell battery pack.

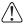

Before you attempt to use, charge, or replace the battery in the terminal, carefully read all the information under "Equipment for Use in Hazardous Locations" on page 1.

#### Communication

To synchronize data (e.g., e-mail, contacts, and calendar) between the terminal and the host workstation (PC):

ActiveSync<sup>®</sup> (version 4.5 or higher) or Windows<sup>®</sup>
 Mobile Device Center (WDMC) must be installed on
 your PC. You can download the most current version
 of ActiveSync or WDMC from the Microsoft Web site
 (http://go.microsoft.com/fwlink/?Linkld=147001).

Note: Dolphin terminals ship with ActiveSync already installed. ActiveSync on your Dolphin terminal works with WDMC on PCs running Windows Vista or Windows 7 and with ActiveSync on PCs running Windows XP.

- 2. The Dolphin terminal and PC must be configured for the same communication type.
- Connect the terminal to the PC (using a Dolphin peripheral) to initiate communication.

For additional information on ActiveSync or Windows Mobile Device Center visit www.microsoft.com.

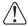

We recommend use of Honeywell peripherals, power cables, and power adapters. Use of any non-Honeywell peripherals, cables, or power adapters may cause damage not covered by the warranty.

## Software Upgrades

Contact a Honeywell technical support representative for information on available software upgrades for your Dolphin terminal. See Technical Assistance on page 30.

## Installing a Memory Card

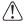

Carefully read all the information under "Equipment for Use in Hazardous Locations" on page 1 before you attempt to install a card.

Honeywell recommends the use of Single Level Cell (SLC) industrial grade microSD™ or microSDHC™ memory cards with Dolphin terminals for maximum performance and durability. Contact a Honeywell sales representative for additional information on qualified memory card options.

Note: Format all microSD/SDHC cards before initial use.

- Press the Power key to put the terminal in Suspend Mode.
- 2. Release the hand strap hook near the speaker on the back panel of the terminal.
- 3. Remove the battery door.
- 4. **Wait at least 3 seconds**, then remove the battery.
- Remove the T6 TORX screw securing the protective door closed.
- Lift up the lower left corner of the door to access the memory socket.
- Unlock the access door to the socket by sliding the door toward the IrDA port side of the terminal.

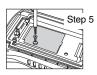

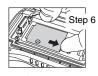

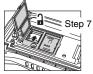

- Lift the door up to expose the socket.
- Slide the microSD or microSDHC card into the door of the socket.

Note: Make sure the interface on the memory card is connected to the interface in the socket; align the notch on the card with the notch of the socket.

- Close and lock the access door.
- Close the protective door over the memory socket. Insert and tighten the T6 TORX screw to secure the door closed.
- Install the battery and the battery door. Reattach the hand strap to the terminal.
- 13. Press the Power key or the SCAN key to wake the terminal

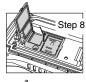

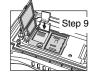

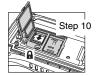

## Installing a SIM Card

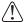

Carefully read all the information under "Equipment for Use in Hazardous Locations" on page 1 before you attempt to install a card.

- Press the Power key to put the terminal in Suspend Mode.
- Release the hand strap hook near the speaker on the back panel of the terminal.
- Remove the battery door.
- 4. Wait at least 3 seconds, then remove the battery.
- Remove the T6 TORX screw securing the protective door closed.
- Lift up the lower left corner of the door to access the SIM card socket.
- Unlock the access door to the socket by sliding the door toward the IrDA port side of the terminal.

Note: Do not insert sharp objects into the SIM door slot. Inserting sharp objects may damage sensitive electronic components.

Lift the door up to expose the socket.

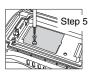

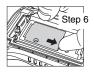

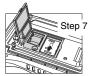

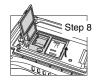

## Insert the SIM card into the socket.

Note: Make sure the interface on the card is connected to the SIM Card interface in the socket; align the beveled corner of the card with the beveled corner of the socket.

- Step 9
- 10. Close and lock the access
- Close the protective door over the memory socket. Insert and tighten the T6 TORX screw to secure the door closed.
- Step 10
- Install the battery and the battery door. Reattach the hand strap to the terminal.
- 13. Press the Power key or the SCAN key to wake the terminal

## Using the Scan Image Engine

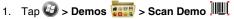

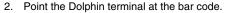

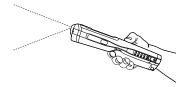

- 3. Project the aiming beam or pattern by pressing and holding one of the following:
  - · the SCAN key (all models) or
  - one of the terminal's side buttons (all models).
- The red LED lights.
- 5. Center the aiming beam over the bar code; see Aiming Options on page 25.
- When the bar code is successfully decoded, the LED changes to green and the terminal beeps.
- 7. The bar code information is entered into the application in use.

## **Aiming Options**

## N5603 Red High-Vis Aiming Pattern

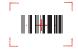

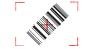

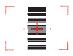

## N5600 Green Aiming Beam Linear Bar Code

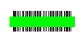

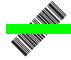

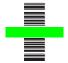

#### 2D Matrix Symbol

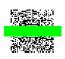

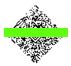

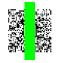

## Using the Color Camera

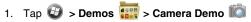

Adjust the camera settings using the menu at the top of the display screen.

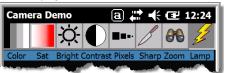

Camera

I ens

- Point the terminal's camera lens at the object you want to capture. The camera lens is located on the back panel of the terminal.
- Center the object in the touch screen display.
- Press the ENT key ...
   The terminal's red LED illuminates during picture capture.

Note: Tap the green arrow do to review or edit your pictures.

Tap the green box to exit the picture review/edit screen.

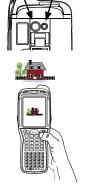

Camera

Flash

## Soft Reset (Warm Boot)

A soft reset re-boots the device and preserves any objects created in RAM.

- Press and hold the CTRL + ENTER keys for approximately 5 seconds.
- The decode and scan LEDs flash for approximately three seconds as the terminal resets.
- When the reset is complete, the Today screen displays.

## Hard Reset (Cold Boot)

A hard reset re-boots the device and closes any open applications running in RAM at the time of the reset.

- Press and hold the CTRL + ESC keys for approximately 5 seconds.
- The decode and scan LEDs light for approximately 3 seconds.
- The terminal re-initializes.

## Factory Reset

Contact a Honeywell technical support representative for information on how to perform a factory reset. For contact information, see Technical Assistance on page 30.

# Equipment for Use in Potentially Explosive Atmospheres

The following information is relevant for Dolphin 99EX models intended for use in hazardous locations (99EXXXX-XXXXXXXI).

Note: Terminals intended for use in hazardous locations are identifiable by specific labeling located on the back panel of the device, see page 5 for label locations.

#### USA/Canada

This equipment is suitable for use in the following hazardous locations, or unclassified locations, or non-hazardous locations only.

Class I, Division 2, Groups A, B, C, D, (Class I Div 2 US and Canada)

Class II, Division 2, Groups F, G (Class II Div 2 US and Canada)

Temperature Code T6

Ambient Temperature -20° to +50°C

USA: ANSI/ISA 12.12.01: 2011

Canada: CSA C22.2 No 213-M1987 (R2008),

CSA C22.2 No 25-1966 (R2004)

IP67

#### International IEC

IEC 60079-0:2011, IEC 60079-11:2011

#### Europe

EN 60079-0:2012, EN 60079-11:2012

#### **ATEX Directive**

This product conforms with the requirement of ATEX directive. The ATEX Directive 94/9/EC is a European CE Mark directive concerning products that are designed for use in potentially explosive environments.

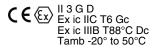

| Where | indicates                                               |
|-------|---------------------------------------------------------|
| II    | Equipment Group II                                      |
| 3 G   | ATEX Category Gas Zone: Equipment Suitable for Zone 2   |
| 3 D   | ATEX Category Dust Zone: Equipment Suitable for Zone 22 |
| Ex    | Explosion Protection                                    |
| ic    | Intrinsic Safety Type of Gas Protection                 |
| IIC   | Hydrogen/Acetylene Gas Group                            |
| T6    | 85°C Maximum Surface Temperature in Gas Locations       |
| Gc    | Equipment Suitable for Gas Zone 2                       |
| ic    | Intrinsic Safety Type of Dust Protection                |
| IIIB  | Non-Conductive Dust Group                               |
| T88°C | 88°C Maximum Surface Temperature in Dust Locations      |
|       |                                                         |

Dc Equipment Suitable for Dust Zone 22

Tamb Ambient Temperature

#### Technical Assistance

Contact information for technical support, product service, and repair can be found at www.honeywellaidc.com.

#### User Documentation

Refer to www.honeywellaidc.com for detailed user documentation or for localized versions of this Quick Start.

## Limited Warranty

Refer to www.honeywellaidc.com/warranty\_information for your product's warranty information.

#### Patents

For patent information, please refer to www.honeywellaidc.com/patents.

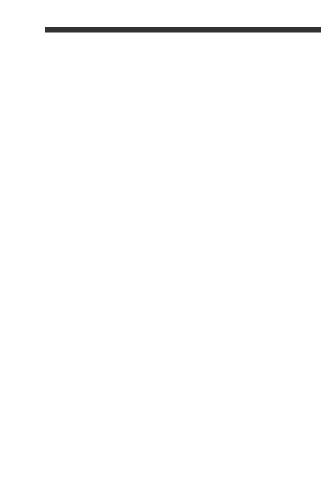

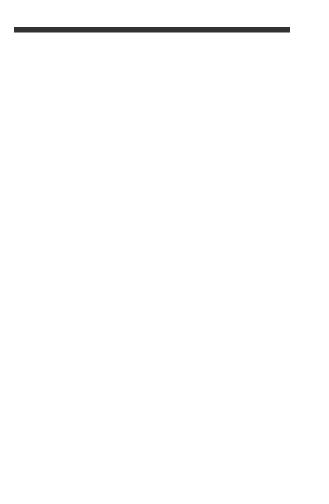

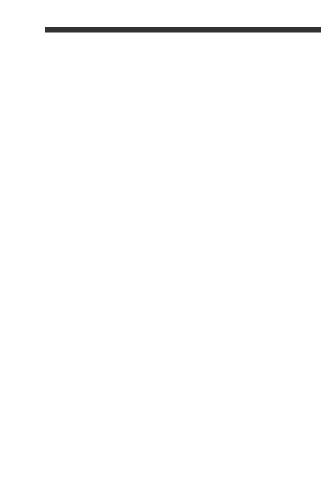

## Honeywell Scanning & Mobility

9680 Old Bailes Road Fort Mill, SC 29707 www.honeywellaidc.com Free Manuals Download Website

http://myh66.com

http://usermanuals.us

http://www.somanuals.com

http://www.4manuals.cc

http://www.manual-lib.com

http://www.404manual.com

http://www.luxmanual.com

http://aubethermostatmanual.com

Golf course search by state

http://golfingnear.com

Email search by domain

http://emailbydomain.com

Auto manuals search

http://auto.somanuals.com

TV manuals search

http://tv.somanuals.com